## **XSLT Ingest Example: The Process**

## **The Process**

[Start](https://wiki.lyrasis.org/display/VIVO/A+Generalizable%2C+XSLT+Based+RDF+Ingest+Example) [Previous](https://wiki.lyrasis.org/display/VIVO/XSLT+Ingest+Example%3A+Accumulator+Classes) [Next](https://wiki.lyrasis.org/display/VIVO/XSLT+Ingest+Example%3A+Gather)

The flowchart below will help clarify the process used in this example.

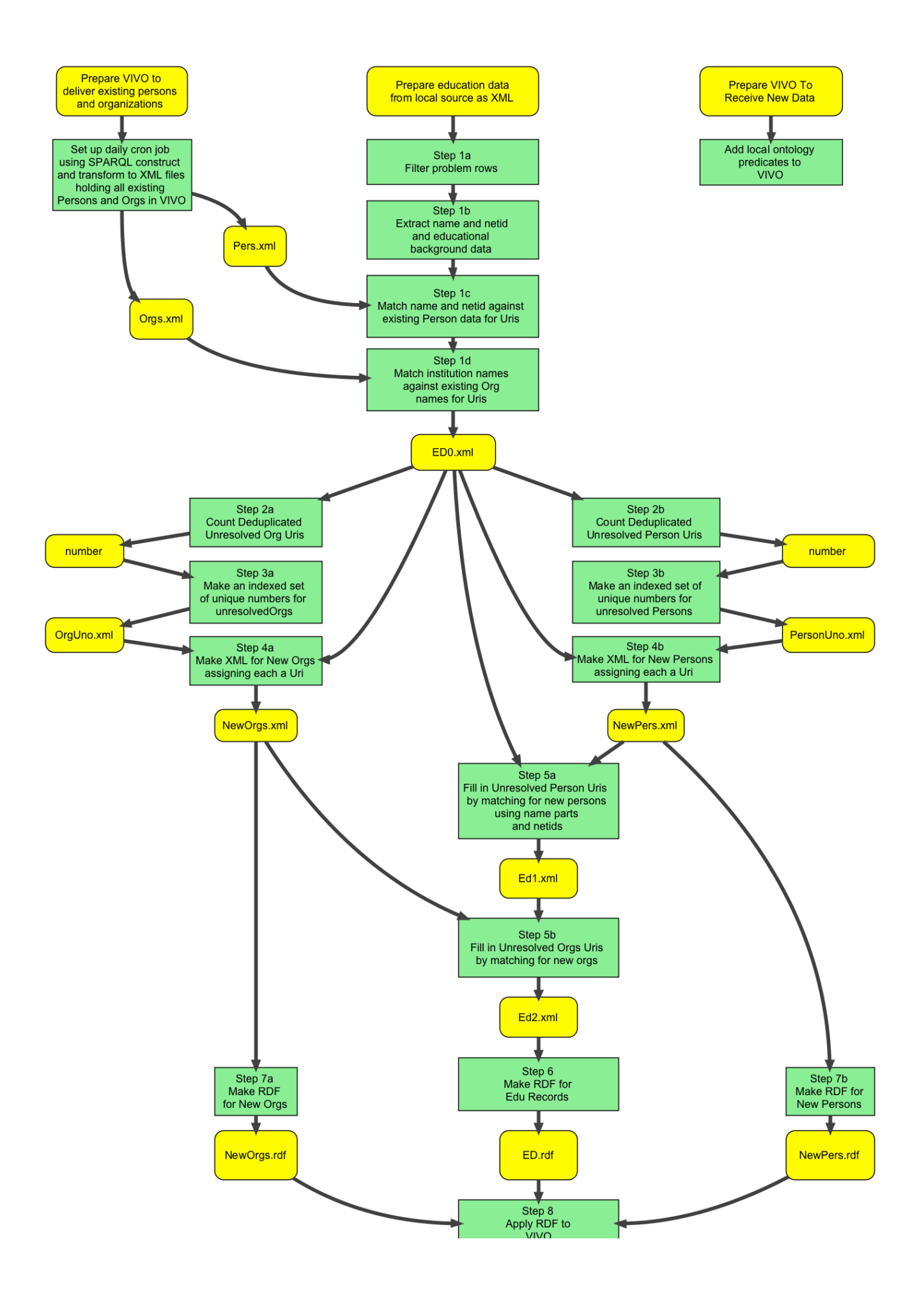

The translation of the query result set into RDF proceeds along the following steps:

- 1. Gather the data items of interest and reject any malformed records that can't reasonably be dealt with. During this step we will populate an intermediate XML called **ED0.xml** with our selections and try to assign URIs to the people and organizations that we encounter. The unresolved people and organizations are those we cannot match to an existing **foaf:Person** or a **foaf:Organization** so the corresponding URI elements are left blank.
- 2. Count the unresolved people (URP) and unresolved organizations (URO).
- 3. Make up a URI for each URP and one for each URO. This must be done in such a way that will guarantee uniqueness in your VIVO instance. In this example, these URIs will be provided. These files are called **EX-URP-UNOs.xml** and **EX-URO-UNOs.xml** respectively.
- 4. Generate XML files in the same form of **Per0.xml** and **Org0.xml** using the URPs and UROs found in **ED0.xml**. These files are needed to fill in the missing URIs. We call these **NewPers.xml** and **NewOrgs.xml** respectively.
- 5. Fill in the missing organization URIs by transforming **ED0.xml** into **ED1.xml** using **NewOrgs.xml** as a source of organizations to match against. Next transform **ED1.xml** into **ED2.xml** filling in the URPs. If either count is 0 then one or both of these transforms is unnecessary.
- 6. For each source row create the RDF for an instance of type **vivo:EducationalTraining** according to the Education Model shown in [Figure 2.](https://wiki.duraspace.org/display/VIVO/XSLT+Ingest+Example%3A+Source+Data#XSLTIngestExample:SourceData-figure2) This will be straightforward since all unresolved issues are now resolved. In this step we create the file **ED.rdf**.
- 7. Create any needed RDF for **NewPers.xml** and **NewOrgs.xml** and put it in **NewPers.rdf** and **NewOrgs.rdf** respectively.
- 8. Declare the **local** ontology predicates **local:degreeLevel** and **local:weakAttribution** and then apply all the new RDF to VIVO.

Next we will elaborate each of these steps and describe key sections of each XSLT.

[Start](https://wiki.lyrasis.org/display/VIVO/A+Generalizable%2C+XSLT+Based+RDF+Ingest+Example) [Previous](https://wiki.lyrasis.org/display/VIVO/XSLT+Ingest+Example%3A+Accumulator+Classes) [Next](https://wiki.lyrasis.org/display/VIVO/XSLT+Ingest+Example%3A+Gather)